#### Handleiding voor snel gebruik van de Lightning Camera connection kit

#### Deze handleiding is van toepassing op onderstaande modellen :

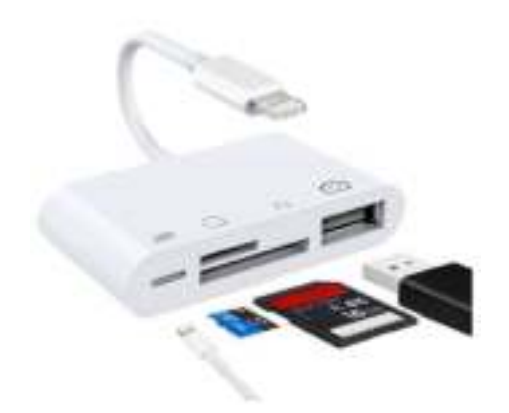

(Model 4-1 SD-TF-USB-Lightning)

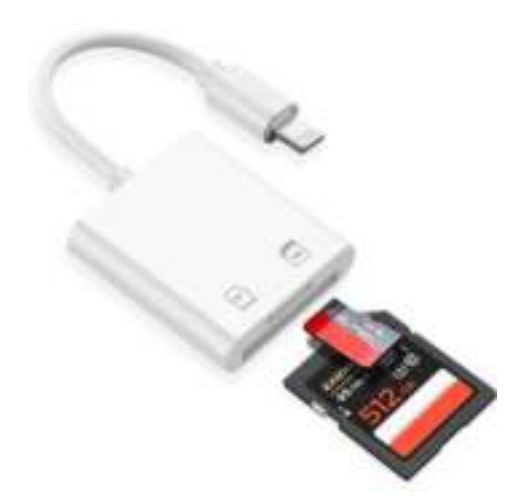

(Model SD-TF)

## Hoe te gebruiken in bestandsbeheer (vanaf IOS 13.1)

## 1) Steek het geheugenkaartje in de kaartlezer

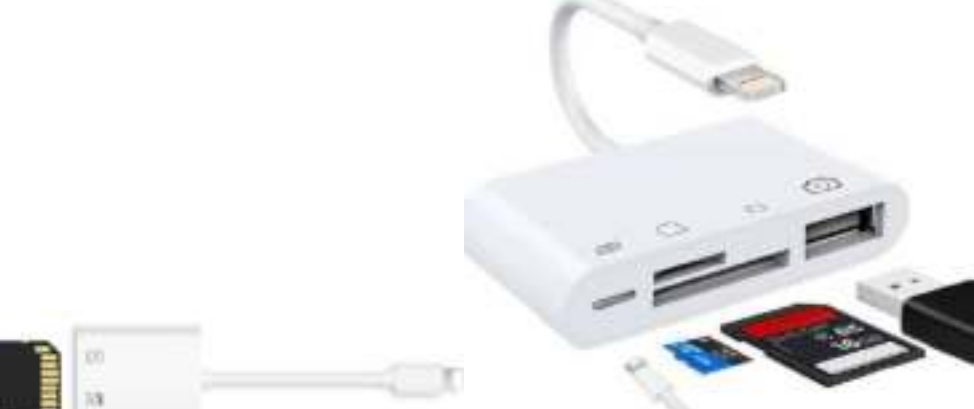

(Model SD-TF) (Model 4-1 SD-TF-USB-Lightning)

### 2) Controlleer de software versie bij instellingen, moet hoger zijn dan 13

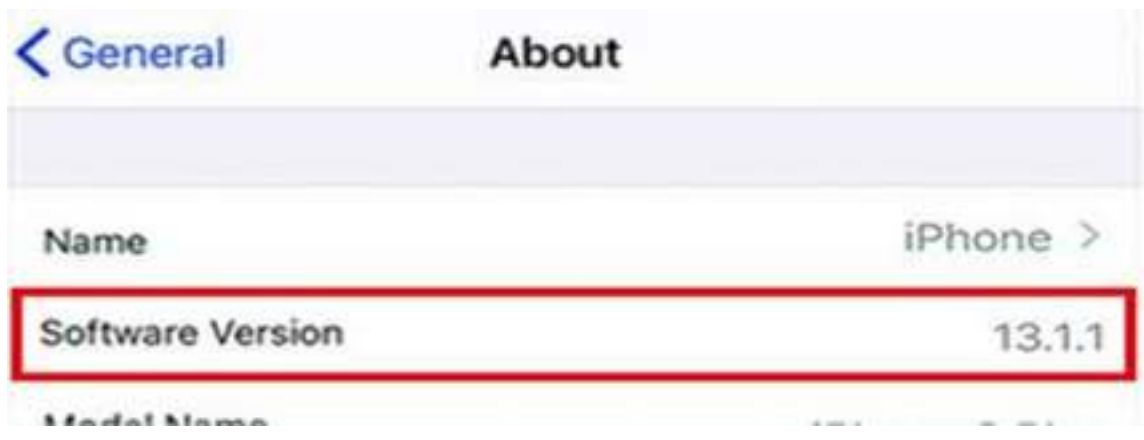

# 3) Open de bestanden App

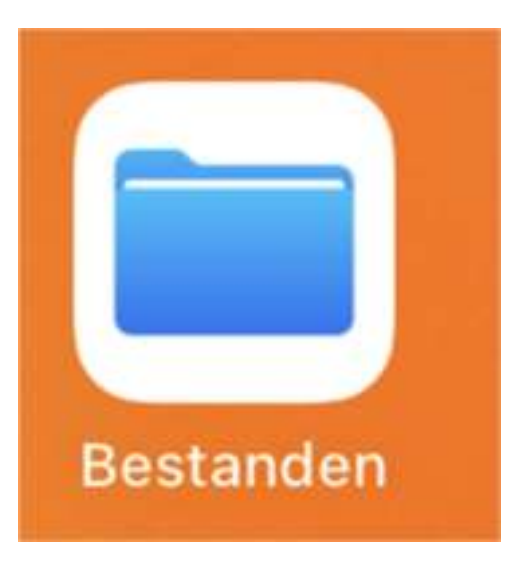

(Kan ook "Files" heten als je telefoon in het Engels is ingesteld)

### 4) In de bestanden App klik op Bladeren (linksboven in het scherm)

Geen Bestanden App? Download deze dan van de App Store (beschikbaar vanaf IOS 13 en hoger)

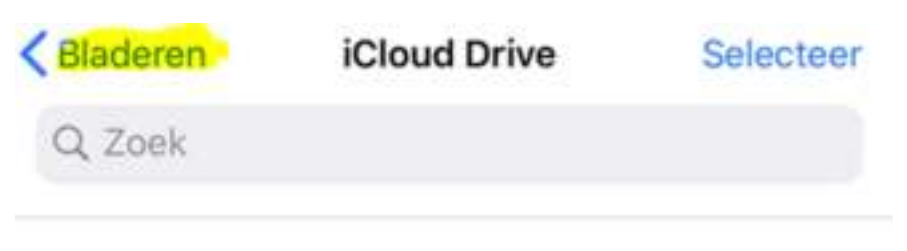

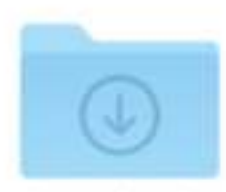

Downloads 7 onderdelen

# 5) Hier zie je het geheugenkaartje<br>(met USB pictogram)

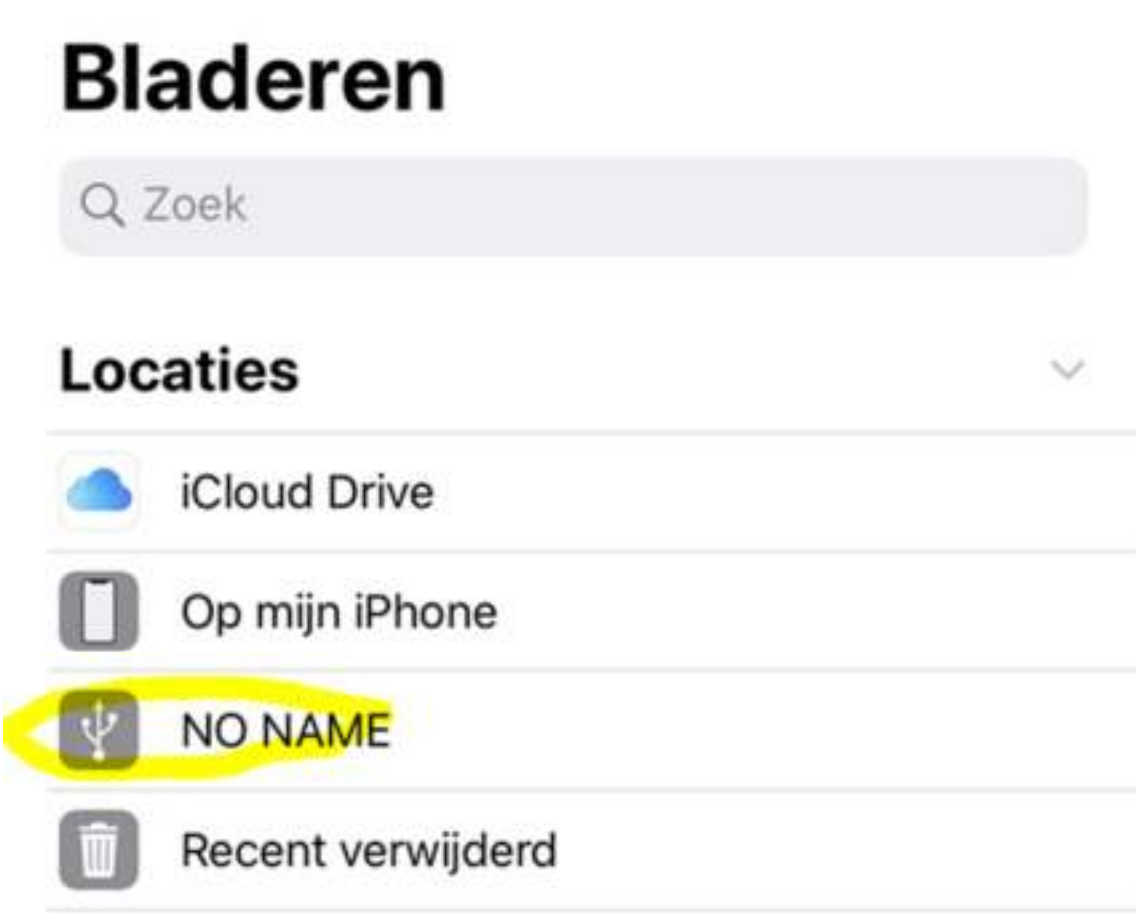

Tab op het geheugenkaartje of de usb-drive om de inhoud te bekijken.

In dit voorbeeld heeft het geheugenkaartje of usb-drive geen naam, als jouw geheugenkaartje of usb-drive wel een naam heeft komt deze in beeld in plaats van "No Name".

Heeft je apparaat een oudere IOS versie (lager van versie 13)?

Dan kun je de foto import functie gebruiken. Zet alle foto's / video's van het geheugenkaartje in de DCIM folder (meestal is dit al het geval). Wanneer je de geheugenkaart insteekt opent automatisch het foto import programma en kun je bestanden selecteren om te importeren.

Heb je vragen over (het gebruik van) een van deze cardreaders?

Neem dan contact met ons op via Bol.com

Met vriendelijke groet,

Visionnet E-Commerce Verkoop Partner Bol.com